### 26PF5321 32PF5321

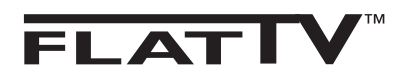

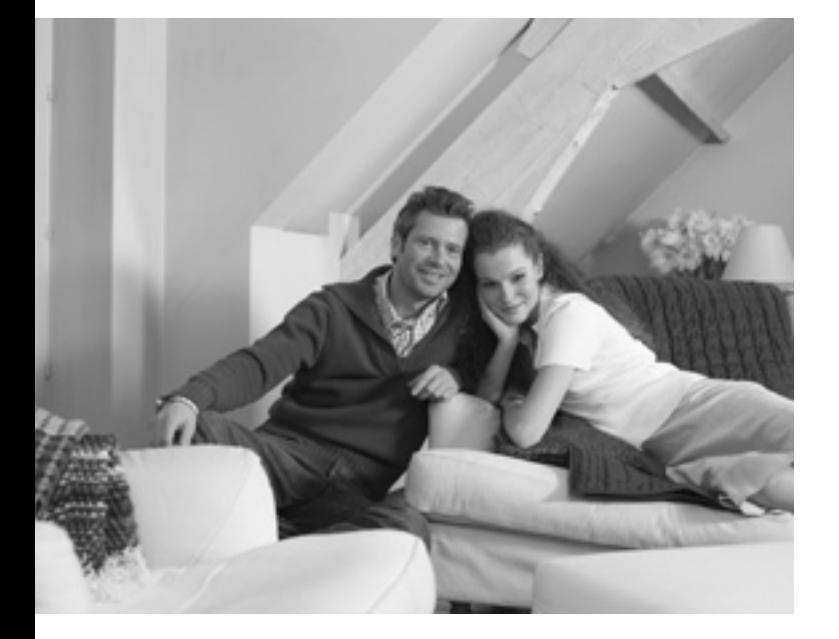

# **PHILIPS**

### **Εισαγωγή**

Σας ευχαριστούμε για την αγορά αυτής της τηλεόρασης.

Αυτό το εγχειρίδιο σχεδιάστηκε για να σας βοηθήσει να εγκαταστήσετε και να λειτουργήσετε την συσκευή της τηλεόρασής σας.

Σας συνιστούμε να το διαβάσετε προσεκτικά.

### **Περιεχόμενα**

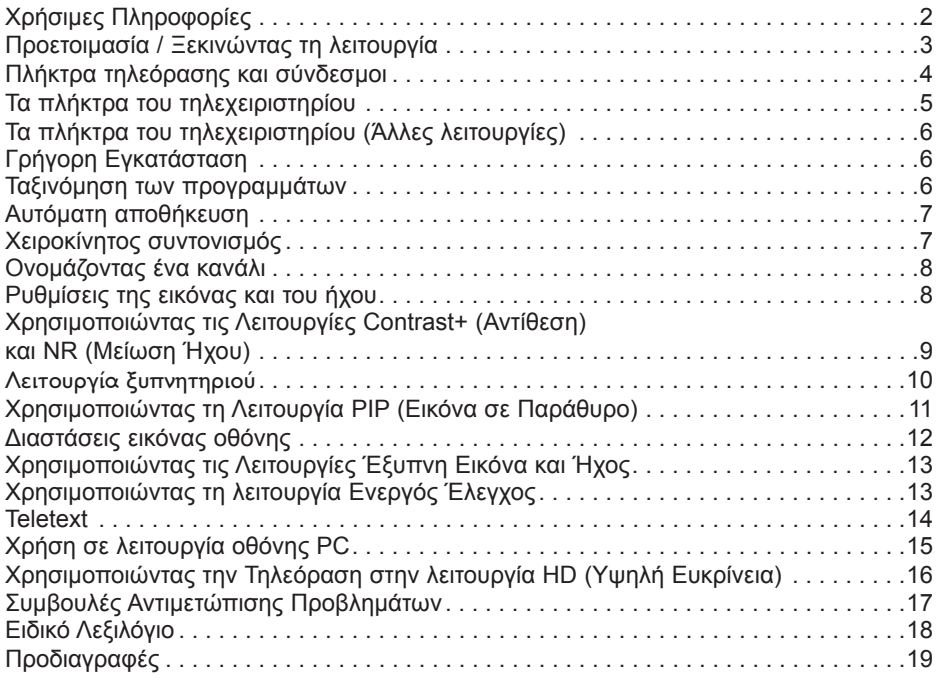

#### **Ανακύκλωση**

Η συσκευασία αυτού του προϊόντος είναι ανακυκλώσιμη. Απευθυνθείτε στις τοπικές αρχές για τη σωστή διάθεσή της.

#### **Η διάθεση του παλιού σας προϊόντος.**

Για την τηλεόραση σας χρησιμοποιήθηκαν υλικά και εξαρτήματα υψηλής ποιότητας που μπορούν να ξαναχρησιμοποιηθούν ή να ανακυκλωθούν.Όταν βλέπετε αυτό το σήμα στο προϊόν, σημαίνει ότι το προϊόν καλύπτεται από την Ευρωπαϊκή Οδηγία 2002/976/EC.

Μάθετε περισσότερα για την ξεχωριστή περισυλλογή των ηλεκτρικών και ηλεκτρονικών προϊόντων στην περιοχή σας.

Παρακαλείσθε να ενεργείτε σύμφωνα με τους κατά τόπους κανονισμούς και να μην πετάτε τα παλιά σας προϊόντα μαζί με τα σκουπίδια του σπιτιού. Η σωστή διάθεση των προϊόντων θα αποτρέψει αρνητικές συνέπειες τόσο για το περιβάλλον όσο και για την ανθρώπινη υγεία.

### **Χρήσιμες Πληροφορίες**

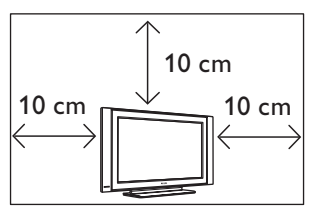

Αφήστε τουλάχιστον 10 εκατοστά ελεύθερου χώρου γύρω από κάθε πλευρά της συσκευής της τηλεόρασης για να επιτρέπεται σωστός εξαερισμός. Τοποθετήστε την συσκευή πάνω σε σταθερή, επίπεδη επιφάνεια. Ποτέ μην καλύπτετε με ύφασμα ή οποιοδήποτε άλλο υλικό τις υποδοχές για εξαερισμό της τηλεόρασης. Μπορεί να προκαλέσει υπερθέρμανση. Μην βάλετε τίποτα μέσα στις οπές εξαερισμού. Εάν κάτι μεταλλικό ή εύφλεκτο μπει σ' αυτές τις τρύπες, μπορεί να προκαλέσει φωτιά ή ηλεκτροπληξία.

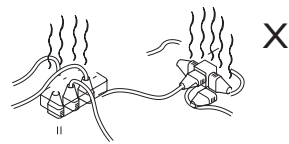

Προσέξτε να μην συνδέετε πάρα πολλά εξαρτήματα στις ίδιες κεντρικές πρίζες καθώς μπορεί να προκαλέσει υπερφόρτωση καταλήγοντας σε φωτιά ή ηλεκτροπληξία.

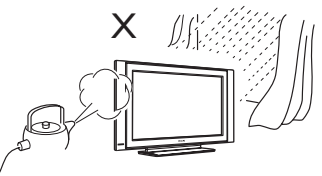

Για να προλάβετε την φωτιά ή τον κίνδυνο ηλεκτροπληξίας, μην εκθέτετε την τηλεόρασή σας στη βροχή ή την υγρασία.

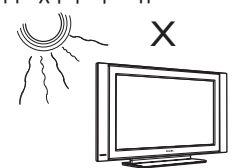

Αποφύγετε να τοποθετήσετε την συσκευή της τηλεόρασής σας απευθείας κάτω από το ηλιακό φως ή υψηλή θερμοκρασία.

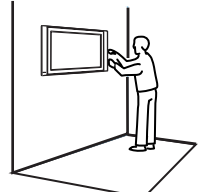

Η εγκατάσταση της συσκευής της τηλεόρασης στον τοίχο θα πρέπει να γίνει από ειδικό τεχνικό. Ακατάλληλη και λάθος εγκατάσταση μπορεί να καταστήσει τη συσκευή επισφαλή.

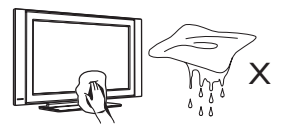

Όταν καθαρίζετε την επιφάνεια ή την οθόνη της συσκευής, σκουπίστε ελαφρά με απορροφητικό βαμβάκι ή πανί ή άλλο απαλό υλικό, όπως (δέρμα) σαμουά. Μην χρησιμοποιείτε πολύ βρεγμένο πανί που στάζει νερά. Μην χρησιμοποιείτε ασετόν, τολουένιο ή αλκοόλ για να καθαρίσετε την τηλεόραση. Ως προληπτικό μέτρο ασφαλείας, βγάλτε από την πρίζα το καλώδιο ρεύματος από την κεντρική πρίζα.

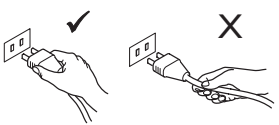

Τραβήξτε το καλώδιο ρεύματος από την πρίζα. Μην τραβήξετε το καλώδιο από το φις. Μην χρησιμοποιείτε κακής εφαρμογής ρευματοδότες (πρίζες). Τοποθετήστε την πρίζα πολύ καλά στον ρευματοδότη (ντουί). Αν είναι χαλαρό, μπορεί να προκαλέσει αυξομείωση τάσης και να καταλήξει σε φωτιά.

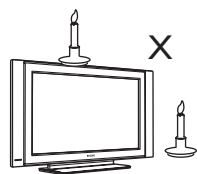

Δεν θα πρέπει να τοποθετούνται πηγές γυμνής φλόγας (αναμμένα κεριά) στο πάνω μέρος της συσκευής ή κοντά της.

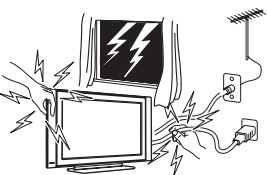

Ως προληπτικό μέτρο ασφαλείας, μην αγγίζετε κανένα τμήμα της τηλεόρασης, των καλωδίων του ρεύματος ή της κεραίας κατά την διάρκεια καταιγίδων με κεραυνούς.

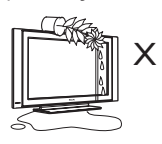

Αποφύγετε να τοποθετείτε βάζα με νερό πάνω στην τηλεόραση. Νερά που τυχόν χυθούν μέσα στην συσκευή μπορεί να προκαλέσουν ηλεκτροπληξία. Μην βάζετε σε λειτουργία την συσκευή αν έχει χυθεί νερό μέσα της. Η συσκευή να ελεγχθεί αμέσως από έναν ειδικό τεχνικό.

### **Προετοιμασία / Ξεκινώντας τη λειτουργία**

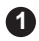

**Τοποθετώντας την συσκευή της 1 τηλεόρασης**

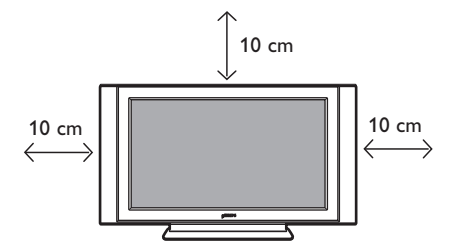

Τοποθετήστε την συσκευή της τηλεόρασης πάνω σε συμπαγή και στέρεη επιφάνεια, αφήνοντας μια απόσταση τουλάχιστον 10 εκατοστών γύρω από την συσκευή.

#### **Συνδέσεις 2**

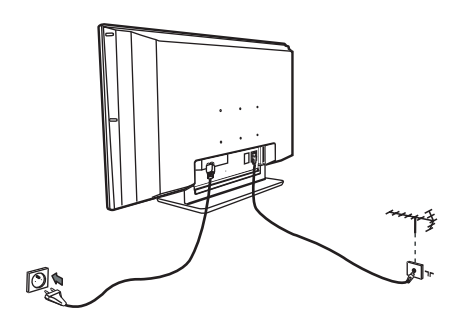

- Τοποθετήστε το βύσμα της κεραίας στην υποδοχή 75 Ω - Γ στο κάτω μέρος της συσκευής.
- Τοποθετήστε το καλώδιο τροφοδοσίας στον ρευματοδότη (220-240V 50/60Hz).

**3 Χρησιμοποιώντας το Τηλεχειριστήριο**

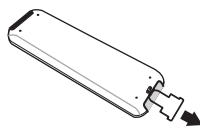

Αφαιρέστε το πλαστικό μονωτικό φύλλο από την μπαταρία για να μπορεί το τηλεχειριστήριο να μπει σε λειτουργία.

**Θέτοντας σε λειτουργία τη συσκευή της 4 τηλεόρασης.**

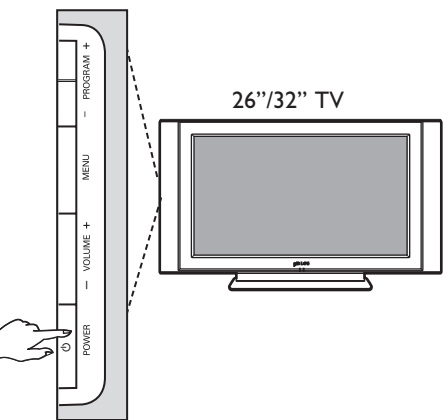

- Για να θέσετε σε λειτουργία την συσκευή της τηλεόρασης, πιέστε το πλήκτρο **POWER**. Ένας πράσινος δείκτης θα εμφανισθεί και η οθόνη θα φωτισθεί.
- Εάν η συσκευή της τηλεόρασης παραμένει σε κατάσταση αφύπνισης (κόκκινος δείκτης), πιέστε το πλήκτρο **ΠΡΟΓΡΑΜΜΑ +/–** στο πληκτρολόγιο ή το πλήκτρο **P – / +** στο τηλεχειριστήριο.

#### **ΣΗΜΕΙΩΣΗ**

**Για περισσότερες πληροφορίες σχετικά με τις άλλες συνδέσεις, δείτε «ΟΔΗΓΟΣ ΣΥΝΔΕΣΕΩΝ».**

### Πλήκτρα τηλεόρασης και σύνδεσμοι

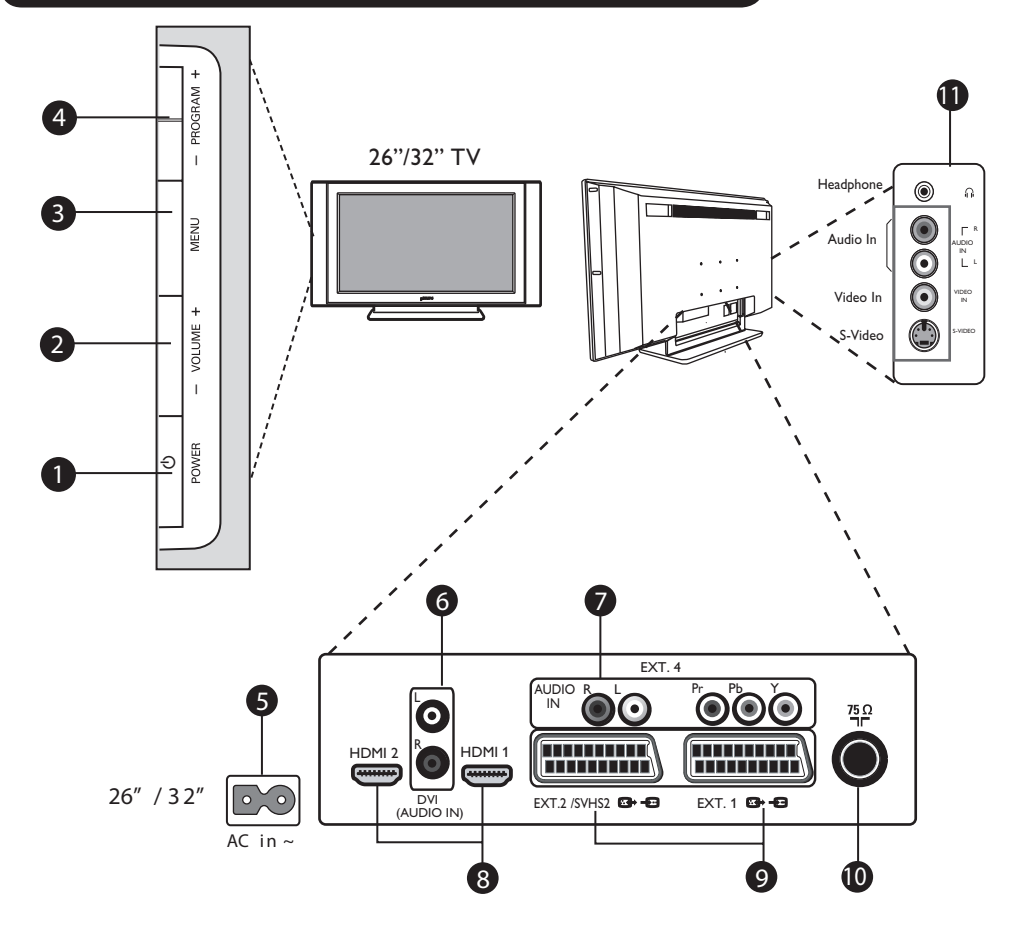

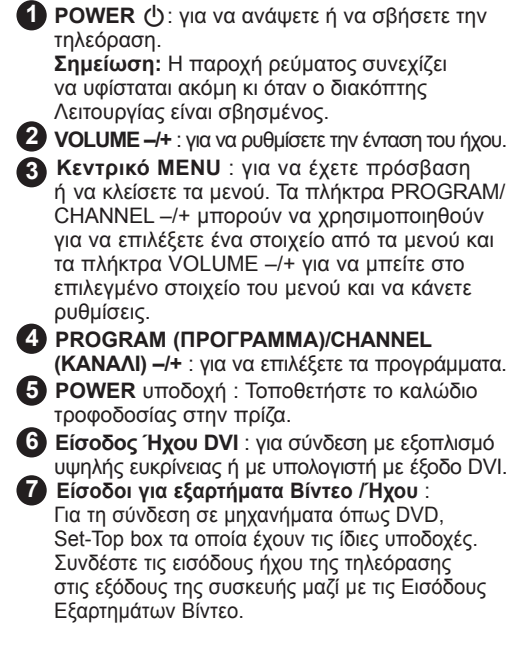

- **8** Υποδοχές **HDMI 1 /HDMI 2** : για τη σύνδεση με Set-Top boxes, DVD player/εγγραφέα, Υψηλής Ευκρίνειας δέκτη/εξοπλισμό ή Προσωπικό Υπολογιστή.
- **9** Υποδοχές **EXT1** και **EXT2/SVHS2** : συνδέστε με εξοπλισμό όπως DVD player/εγγραφέα, βίντεο, Αποκωδικοποιητή που έχει συνδέσεις scart. Σημαντικό: Για να συνδέσετε τον αποκωδικοποιητή σας Canal +, χρησιμοποιήστε μόνο scart EXT1.
- **10 Υποδοχή Κεραίας** : Τοποθετήστε το καλώδιο κεραίας στην υποδοχή 75 Ω -
- **11 Συμπληρωματικές** συνδέσεις : για σύνδεση με συσκευές, όπως φωτογραφική μηχανή ή φορητή βιντεοκάμερα. Σας επιτρέπει επίσης να συνδέσετε τα ακουστικά σας για την προσωπική σας ακουστική ευχαρίστηση.

#### **ΣΗΜΕΙΩΣΗ**

**Για περισσότερες πληροφορίες σχετικά με τις συνδέσεις, δείτε τον ΟΔΗΓΟ ΣΥΝΔΕΣΕΩΝ.**

### **Τα πλήκτρα του τηλεχειριστηρίου**

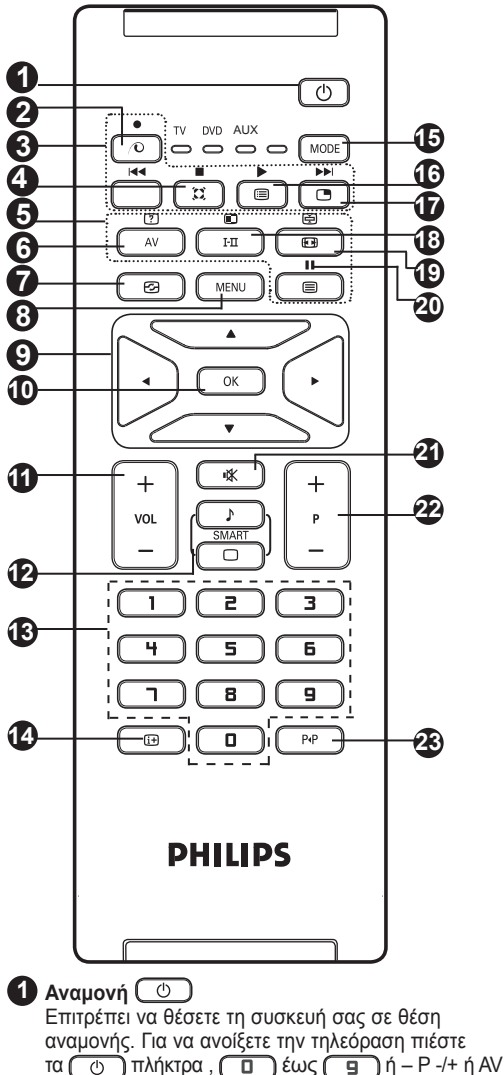

**2**  *Μη χρησιμοποιούμενο πλήκτρο στην λειτουργία της Τηλεόρασης*.

#### **3 DVD / AUX (δείτε σελίδα 6).**

**4 Τετρακαναλικός ήχος (Surround)**  Για την ενεργοποίηση / απενεργοποίηση του αποτελέσματος αύξησης της έντασης του ήχου. Σε stereo, τα ηχεία εμφανίζονται πιο μακριά το ένα από το άλλο. Στις εκδόσεις που διαθέτουν Virtual Dolby Surround , έχετε τα αποτελέσματα του ήχου Dolby Surround Pro Logic.

**5 Πλήκτρο Teletext (δείτε σελίδα 14).**

**6 AV**  Για να εμφανιστεί η Πηγή και να επιλέξετε TV ή όποια περιφερειακή συσκευή έχετε συνδέσει στα EXT1, EXT2/SVHS2, EXT3/SVHS3, EXT 4, HDMI-1 ή HDMI-2.

**7 Ενεργός Έλεγχος (Δείτε σελίδα 13).**

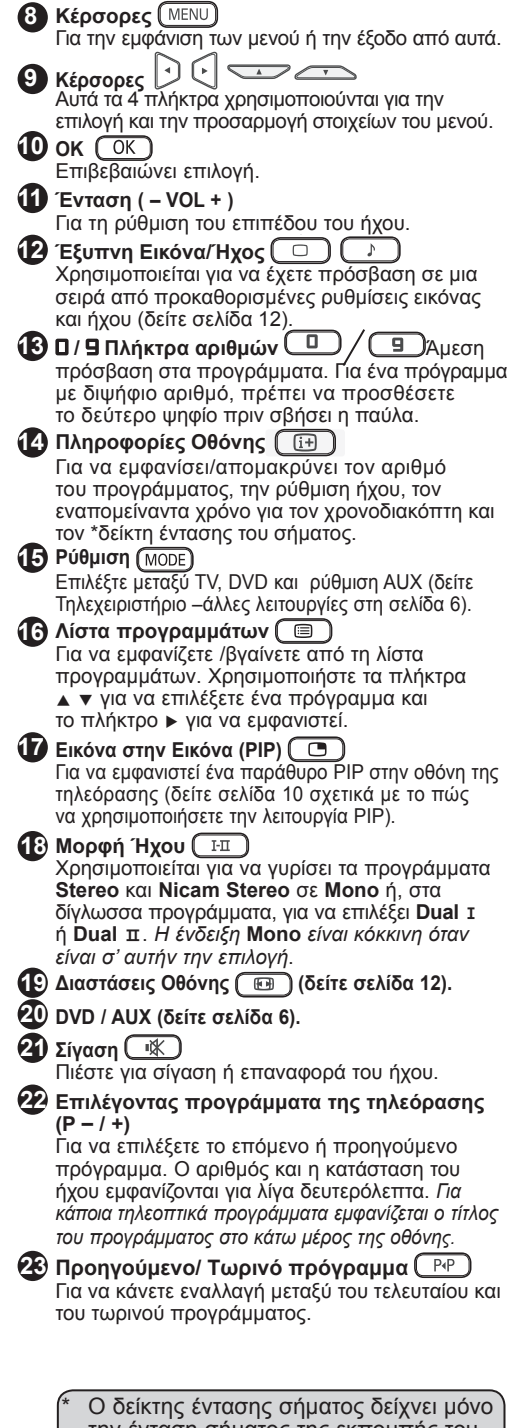

την ένταση σήματος της εκπομπής του προγράμματος που παρακολουθείτε.

### **Πλήκτρα Τηλεχειριστηρίου (Άλλες λειτουργίες)**

Το τηλεχειριστήριο σας επιτρέπει ακόμη να ελέγχετε τις βασικές λειτουργίες από κάποια μοντέλα DVD Philips

#### **ΣΗΜΕΙΩΣΗ: Λειτουργίες μη διαθέσιμες σε συσκευή εγγραφέα DVD Philips.**

Πιέστε το πλήκτρο για να επιλέξετε την απαιτούμενη λειτουργία : **DVD** ή **AUX**.

Ο δείκτης του τηλεχειριστηρίου ανάβει για να εμφανίσει την επιλεγμένη λειτουργία. Σβήνει αυτόματα μετά από 20 δευτερόλεπτα, εάν παραμείνει αδρανής. Η ρύθμιση επανέρχεται αυτόματα στην λειτουργία της τηλεόρασης.

Τα παρακάτω κουμπιά είναι λειτουργικά, ανάλογα με τον εξοπλισμό :

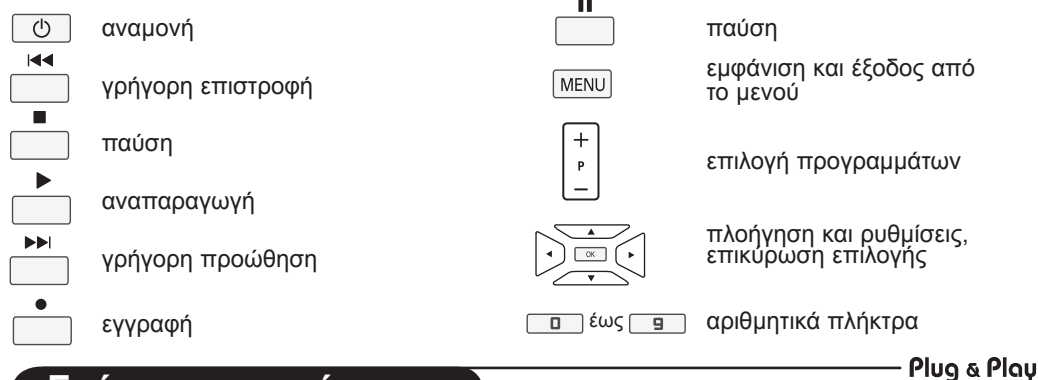

### **Γρήγορη εγκατάσταση**

Την πρώτη φορά που ανοίγετε την τηλεόραση, εμφανίζεται στην οθόνη ένα μενού. Αυτό το μενού σας καλεί να επιλέξετε τη χώρα καθώς και τη γλώσσα των μενού:

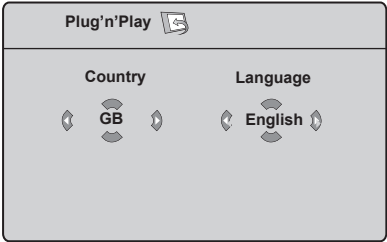

#### **ΣΗΜΕΙΩΣΗ**

*Αν το παραπάνω μενού δεν εμφανίζεται, προχωρήστε στην εγκατάσταση των καναλιών με την μέθοδο της* **Αυτόματη αποθήκευση** *(δείτε σελίδα 7). Αν το παραπάνω μενού εμφανίζεται, προχωρήστε στα ακόλουθα βήματα.*

**1** Χρησιμοποιήστε τα πλήκτρα  $\blacktriangle$   $\blacktriangledown$  στο τηλεχειριστήριο για να επιλέξτε τη χώρα σας και επιβεβαιώστε με το πλήκτρο  $\boxed{\phantom{1}^\frown$  . *Εάν η χώρα σας δεν εμφανίζεται στον κατάλογο, επιλέξτε "…". Ανατρέξτε στον "Πίνακα Αναφοράς των Διαθέσιμων Χωρών για Επιλογή" στην σελίδα 19.*

 $2$  Χρησιμοποιήστε το πλήκτρο  $\blacktriangleright$  για να μεταβείτε στον τρόπο λειτουργίας Γλώσσας και επιλέξτε τη γλώσσα που επιθυμείτε με τα πλήκτρα  $\blacktriangle$   $\blacktriangledown$ .

3 Επιβεβαιώστε την επιλογή γλώσσας με το **COK** 

4) Χρησιμοποιήστε το πλήκτρο ► για να εκκινήσετε την αναζήτηση.

**Σημαντικό** : Εάν διακόψετε την αναζήτηση κατά την αυτόματη αποθήκευση, δεν θα αποθηκευτούν όλα τα (ΜΕΝU) κανάλια. Για να αποθηκεύσετε όλα τα κανάλια, πρέπει να κάνετε μια ολοκληρωμένη αναζήτηση αυτόματης αποθήκευσης ξανά.

Ť

#### **ΣΗΜΕΙΩΣΗ**

**Λειτουργία ATS (Αυτόματο Σύστημα Ρύθμισης)**  Εάν ο πομπός ή το καλώδιο δικτύου στέλνει το σήμα αυτόματης ταξινόμησης, τα προγράμματα θα είναι αριθμημένα σωστά. Σ' αυτήν την περίπτωση, η εγκατάσταση έχει γίνει. Στην αντίθετη περίπτωση, θα πρέπει να χρησιμοποιήσετε το μενού **Ταξινoμηση** για να αριθμήσετε σωστά τα προγράμματα.

#### **Λειτουργία ACI (Αυτόματης Εγκατάστασης Καναλιού)**

Εάν ανιχνευθεί ένα καλωδιακό σύστημα ή ένα τηλεοπτικό κανάλι που εκπέμπει τη λειτουργία ACI, μια λίστα προγραμμάτων θα εμφανισθεί. Χωρίς την εκπομπή ACI, τα κανάλια είναι αριθμημένα σύμφωνα με την δική σας επιλογή γλώσσας και χώρας. Μπορείτε να χρησιμοποιήσετε το μενού Ταξινόμηση για να αλλάξετε την αρίθμησή τους. *Ορισμένοι μεταδότες ή καλωδιακά δίκτυα εκπέμπουν τις δικές τους παραμέτρους ταξινόμησης (περιοχή, γλώσσα, κτλ.). Σε αυτή την περίπτωση, υποδείξτε την επιλογή σας χρησιμοποιώντας τα πλήκτρα*  **Δ ▼** *Και επιβεβαιώστε με το πλήκτρο ▶.* 

### **Ταξινόμηση των προγραμμάτων**

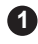

**1** Πιέστε το πλήκτρο **[ΜΕΝ** ]. Εμφανίζεται στην **4** οθόνη το **TV μενού**.

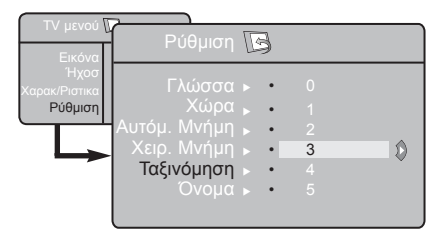

**2)** Χρησιμοποιήστε το πλήκτρο ▼, επιλέξ<u>τε </u> το μενού **Ρύθμιση** και το πλήκτρο ► / <del>(</del> ΟΚ για να μπείτε στο μενού **Ρύθμιση.**

**3** Χρησιμοποιήστε το πλήκτρο ▼ για να επιλέξετε **Ταξινόμηση** και το πλήκτρο ► / ( OK ) για να εισάγετε τον τρόπο ταξινόμησης.

### **Αυτόματη αποθήκευση**

**1** Πιέστε το πλήκτρο (MENU).

2 Χρησιμοποιώντας το πλήκτρο ▼, επιλέξτε **Ρύθμιση** και το πλήκτρο ► / (ΟΚ ) για να μπείτε στο μενού **Ρύθμιση** (**Γλώσσα** είναι φωτισμένη).

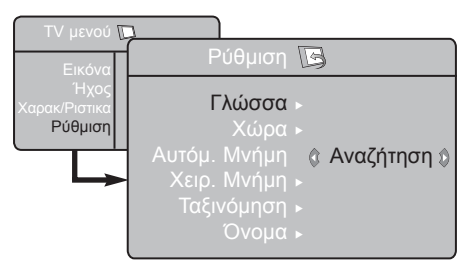

Πριν προχωρήσετε στην αυτόματη αποθήκευση **3** των καναλιών, επιλέξτε το επιθυμητό μενού **Γλώσσα** με τα πλήκτρα  $\blacktriangleleft \blacktriangleright$ .

#### \* **Επιλέγοντας την γλώσσα**

Εάν για τον οποιονδήποτε λόγο έχετε επιλέξει λάθος γλώσσα και δεν καταλαβαίνετε την γλώσσα για να λειτουργήσετε την συσκευή, κάντε τα παρακάτω για να επανέλθετε πάλι στην γλώσσα προτίμησής σας :

- πιέστε το πλήκτρο <u>(Gi+)</u> για να βγείτε από το υπάρχον μενού.
- πιέστε το πλήκτρο (ΜΕΝU) για να μπείτε στο μενού TV.

Επιλέξτε τον αριθμό προγράμματος που θέλετε να μεταφέρετε χρησιμοποιώντας τα πλήκτρα ▲ ▼ και το πλήκτρο ► /  $\boxed{0K}$  νια να εισάγετε τον τρόπο ταξινόμησης (Ο κέρσορας με το βέλος τώρα δείχνει προς το αριστερά).

5 Χρησιμοποιήστε τα πλήκτρα ▲ ▼ για να επιλέξετε τον αριθμό του νέου προγράμματος και να το επιβεβαιώσετε με το πλήκτρο Í /. (Ο κέρσορας με το βέλος δείχνει προς τα δεξιά και η ταξινόμηση έχει γίνει).

Επαναλάβετε τα στάδια **4** και **5** όσες **6** φορές υπάρχουν προγράμματα που πρέπει να αριθμήσετε εκ νέου.

Για να επιστρέψετε στο προηγούμενο μενού, **7** πιέστε το πλήκτρο (MENU).

Για να εγκαταλείψετε το μενού, πιέστε **8** το πλήκτρο.

- **4) Επιλέξτε <b>Χώρα** με το πλήκτρο ▼ και χρησιμοποιείστε τα πλήκτρα < ▶ για να επιλέξετε την χώρα προτίμησής σας.
- **5** Χρησιμοποιήστε το πλήκτρο <u>▼, επ</u>ιλέξτε **Αυτόμ Μνήμη** και το πλήκτρο ► / ΓΟΚ Για να ξεκινήσει η αυτόματη αναζήτηση των καναλιών. Όλα τα διαθέσιμα τηλεοπτικά προγράμματα θα αποθηκευτούν. Η λειτουργία αυτή χρειάζεται λίγα λεπτά. Η παρουσίαση δείχνει την πρόοδο της αναζήτησης και τον αριθμό των προγραμμάτων που βρέθηκαν.
- **6** Αφού ολοκληρωθεί η αναζήτηση, πιέστε το πλήκτρο (iii) για να βγείτε από το μενού.

**Σημαντικό** : Για να βγείτε ή να δακόψετε την αναζήτηση πριν αυτή ολοκληρωθεί, πατήστε το πλήκτρο. Εάν διακόψετε την αναζήτηση κατά την αυτόματη αποθήκευση, δεν θα αποθηκευτούν (<del>[i]</del> όλα τα κανάλια. Για να αποθηκεύσετε όλα τα κανάλια, πρέπει να κάνετε μια ολοκληρωμένη αναζήτηση αυτόματης αποθήκευσης ξανά.

- πιέστε το πλήκτρο ▼ επανειλημμένα μέχρι να φωτισθεί το **ΤΕΤΑΡΤΟ** στοιχείο στο μενού TV.
- πιέστε το πλήκτρο ► /  $\sqrt{a}$  για να μπείτε στο μενού **Ρύθμιση**.
- πιέστε τα πλήκτρα (ε) και να επιλέξετε την προτιμώμενη γλώσσα (το μενού τώρα θα εμφανισθεί στην επιλεγμένη γλώσσα). Μπορείτε να προχωρήσετε στην εγκατάσταση των τηλεοπτικών καναλιών αυτομάτως.

### **Χειροκίνητος συντονισμός**

Αυτό το μενού χρησιμοποιείται για να αποθηκεύσετε τα προγράμματα ένα ένα.

- Πιέστε το πλήκτρο (MENU) **1**
- Με το πλήκτρο **v**, επιλέξτε **Ρύθμιση** και με το πλήκτρο ► / (ΟΚ) για να μπείτε στο μενού **Ρύθμιση**. **2**

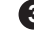

**3** Χρησιμοποιείστε το πλήκτρο ▼ για να επιλέξετε **Χειρ. Μνήμη** και το πλήκτρο ► / (ΟΚ) για να μπείτε στο μενού Χειροκίνητη Αποθήκευση.

**4. Χρησιμοποιείστε τα πλήκτρα ∡ ▼ για να επιλέξετε** στοιχεία από το μενού Χειροκίνητη Αποθήκευση για να τα ρυθμίσετε ή να τα ενεργοποιήσετε.

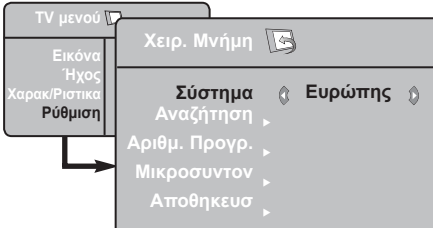

**System (Σύστημα):** Χρησιμοποιήστε τα πλήκτρα Í Æγια να επιλέξετε **Ευρώπη** (αυτόματη ανίχνευση\*), **Γαλλία** (πρότυπο LL'), **Ηνωμένο Βασίλειο** (πρότυπο I), **Δυτική Ευρώπη** ( πρότυπο BG) ή **Ανατολική Ευρώπη** (πρότυπο DK),

. *\* Εκτός από την Γαλλία (πρότυπο LL'), πρέπει να επιλέξετε υποχρεωτικά την επιλογή* **Γαλλία***.*

### **Ονομάζοντας ένα Κανάλι**

Εάν ζητηθεί, μπορείτε να δώσετε όνομα στο τηλεοπτικό κανάλι.

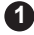

 $\blacksquare$  Πιέστε το πλήκτρο  $\textcolor{red}{\square}$  MENU .

2 Με το πλήκτρο ▼ , <u>επιλ</u>έξτε Ρύθμιση και με το πλήκτρο ► / (OK) μπαίνετε στο μενού **Ρύθμιση**.

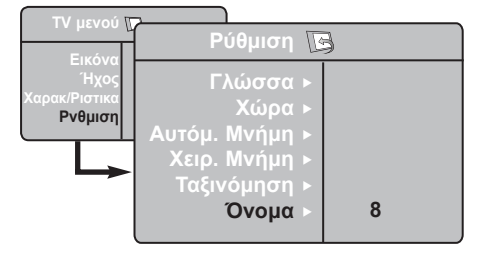

### **6 Αναζητηση** :

Πιέστε το πλήκτρο ► / (OK). Η αναζήτηση αρχίζει. Εφόσον ένα πρόγραμμα έχει βρεθεί, σταματά η αναζήτηση και εμφανίζεται το όνομα του προγράμματος (αν είναι διαθέσιμο). Προχωρήστε στο επόμενο στάδιο. Αν γνωρίζετε τη συχνότητα του επιθυμητού προγράμματος, συνθέστε απευθείας τον αριθμό της με τα πλήκτρα  $\boxed{0}$  έως  $\boxed{9}$ .

*Αν δεν έχει βρεθεί καμία εικόνα, βλέπε συμβουλές (σελ 17 και 18).*

#### **7 Αριθμ. Προγρ.** :

Εισάγετε τον επιθυμητό αριθμό με τα πλήκτρα  $\blacktriangleleft \blacktriangleright$  $n(\Box)$  έως  $(\Box)$ .

#### **8 Μικροσυvτov**:

Αν η λήψη δεν είναι ικανοποιητική, κάντε τη ρύθμιση με τα πλήκτρα  $\blacktriangleleft \blacktriangleright$ .

#### **9 Αποθήκευση :**

Για να διασφαλίσετε ότι η αλλαγή αποθηκεύθηκε, πιέστε το πλήκτρο ►. Το πρόγραμμα έχει αποθηκευθεί.

**10** Επαναλάβετε τα βήματα από **6** μέχρι **9** για να αποθηκευθεί το κάθε πρόγραμμα.

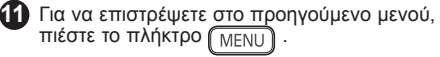

Για να εγκαταλείψετε το μενού, πιέστε **12** το πλήκτρο.

- **3** Χρησιμοποιήστε το πλήκτρο ▼ για να επιλέξετε **Όνομα** και το πλήκτρο ► / Γοκ για να εισάγετε τον τρόπο ονομασίας.
- 4. Χρησιμοποιήστε τα πλήκτρα ▲ ▼ για να επιλέξετε το πρόγραμμα που θέλετε να ονομάσετε και το πλήκτρο  $\blacktriangleright$  /  $\sqrt{\phantom{a}}$  ( $\sqrt{\phantom{a}}$  νια να εισάγετε τον τρόπο ονομασίας.
- 5 Χρησιμοποιήστε τα πλήκτρα ▲ ▼ για να επιλέξετε τους χαρακτήρες (μέχρι και 5 χαρακτήρες) και χρησιμοποιήστε τα πλήκτρα Í Æ για να κάνετε πλοήγηση γύρω από την περιοχή της παρουσίασης του ονόματος.
- **6** Πιέστε το πλήκτρο **(**  $\rightarrow$  /  $($  OK  $)$  μέχρι να εμφανισθεί το όνομα στην πάνω δεξιά γωνία της οθόνης της τηλεόρασης. Το όνομα τώρα έχει αποθηκευθεί.

### **Ρυθμίσεις της εικόνας και του ήχου**

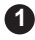

**1** Πιέστε το πλήκτρο <u>( ΜΕΝ</u>U).

2 Χρησιμοποιήστε τα πλήκτρα ▲ ▼ για να επιλέξετε **Εικόνα** ή **Ήχο**.

**3** Χρησιμοποιήστε τα πλήκτρα ◀ ▶ / <u>ℂοκ </u> )για να μπείτε στα μενού **Εικόνα** ή **Ήχος**.

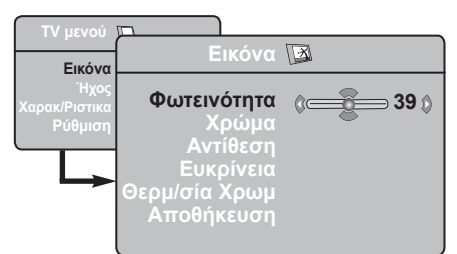

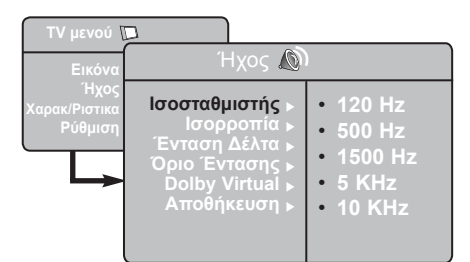

- 4. Χρησιμοποιήστε τα πλήκτρα ▲ ▼ για να επιλέξετε μία ρύθμιση Εικoνα ή Ήχος και τα πλήκτρα  $\blacktriangleleft \blacktriangleright$  για να ρυθμίσετε.
- Για να επιστρέψετε στο προηγούμενο μενού, **5** πιέστε το πλήκτρο *ΜΕΝ*
- Για να εγκαταλείψετε το μενού, πιέστε **6** το πλήκτρο.

#### **Περιγραφή των ρυθμίσεων Εικόνα**

**Φωτεινότητα** : επιδρά στη φωτεινότητα της εικόνας.

**Χρώμα** : επιδρά στην ένταση του χρώματος. **Αντίθεση** : επιδρά στη διαφορά μεταξύ των

φωτεινών τόνων και των σκοτεινών τόνων.

**Ευκρίνεια** : επιδρά στην καθαρότητα της εικόνας.

**Θερμ/σία Χρωμ** : επιδρά στην απόδοση των χρωμάτων: Ψυχρή (πιο μπλε), Κανονική (ισορροπημένη) ή θερμή (πιο κόκκινη).

**Αποθήκευση** : για την απομνημόνευση των ρυθμίσεων της εικόνας.

#### **Περιγραφή των ρυθμίσεων Ήχου**

**Ισοσταθμιστής** : για τη ρύθμιση της τονικότητας του ήχου (από χαμηλές συχνότητες: 120 Hz έως υψηλές συχνότητες: 10 KHz).

**Ισορροπία** : για να εξισορροπήσετε τον ήχο στα ηχεία αριστερά και δεξιά.

**Ένταση Δέλτα** : επιτρέπει την αντιστάθμιση των αποκλίσεων του ήχου που υπάρχουν ανάμεσα στα διαφορετικά προγράμματα ή στις πρίζες ΕΧΤ. **Σημείωση** : Τα προγράμματα από το 0 έως το 40 έχουν ατομική ρύθμιση ήχου ενώ τα προγράμματα από το 41 και πάνω διαθέτουν κοινή ρύθμιση.

**Όριο Έντασης** : αυτόματος έλεγχος της έντασης που επιτρέπει τον περιορισμό των αυξήσεων του ήχου, ιδιαίτερα κατά την αλλαγή των προγραμμάτων ή των διαφημίσεων.

**Dolby Virtual** : Για την ενεργοποίηση / απενεργοποίηση του αποτελέσματος αύξησης της έντασης του ήχου.

*Έχετε επίσης πρόσβαση στις ρυθμίσεις αυτές και με το πλήκτρο .*

**Αποθήκευση** : για την απομνημόνευση των ρυθμίσεων του ήχου.

### **Χρησιμοποιώντας τις λειτουργίες Αντίθεση+ και NR (Μείωση Ήχου)**

#### **1** Πιέστε το πλήκτρο (MENU).

**2** Με το πλήκτρο ▼ , επιλ<u>έξτε **Χαρακτηριστικά** </u> και με το πλήκτρο ► / <sub>ΩΚ</sub> μπαίνετε στο μενού **Χαρακτηριστικά**.

**3** Χρησιμοποιήστε τα πλήκτρα ▲ ▼ για να επιλέξετε **Αντίθεση+** ή **NR** (Μείωση Ήχου) και τα πλήκτρα ( · για να επιλέξετε **Ενεργοποίηση** ή **Απενεργοποίηση**.

Για να επιστρέψετε στο προηγούμενο μενού, **4** πιέστε το πλήκτρο **(i+)**.

Για να βγείτε από το μενού, πατήστε το πλήκτρο. **5**

#### **Προσδιορισμός των ρυθμίσεων λειτουργίας**

#### **Αντιθεση+ :**

- ρυθμίστε όσο καλύτερα γίνεται την τελική αντίθεση της εικόνας για βελτιωμένη ορατότητα της εικόνας.
- διαλέξτε την επιλογή **Ενεργοποίηση** για να ενεργοποιηθεί η λειτουργία.

#### **NR** (Μείωση Ήχου) :

- απαλύνει το «θόρυβο» της εικόνας (το χιόνι) σε περίπτωση δύσκολης λήψης.
- επιλέξτε **Ενεργοποίηση** για να βάλετε σε ισχύ την λειτουργία.

### Λειτουργία ξυπνητηριού

Αυτό το μενού σας επιτρέπει να χρησιμοποιήσετε την τηλεόραση σαν *ξυπνητήρι.* 

**1** Πιέστε το πλήκτρο (MENU).

**2** Με τον κέρσορα, επιλέξτε το μενού Επιλογές και στη συνέχεια Χρονοδιακόπτης:

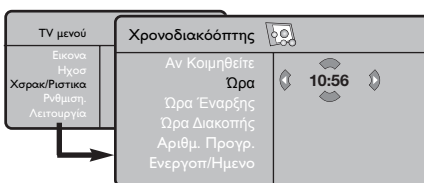

**3 Χρονοδιακόόπτης:** για να επιλέξετε ένα

χρονικό διάστημα αυτόματης ενεργοποίησης της αφύπνισης.

**4** Ώρα: εισάγετε την τρέχουσα ώρα. Σημείωση: η ώρα ρυθμίζεται αυτόματα, μετά την έναρξη με τον διακόπτη λειτουργίας, μέσω του Teletext του προγράμματος με αριθμός 1. Αν αυτό το πρόγραμμα δεν διαθέτει teletext , η ενεργοποίηση δεν θα πραγματοποιηθεί. **5 Ώρα Έναρξης:** εισάγετε την ώρα έναρξης.

**6 Ώρα Διακοπής:** εισάγετε την ώρα θέσης σε λειτουργία αναμονής.

**2** Αριθμόός Προγράμματος: εισάγετε τον αριθμfi του επιθυμητού προγράμματος για την αφύπνιση. Για τα μοντέλα που είναι εξοπλισμένα με ραδιfiφωνο, μπορείτε να επιλέξετε ένα σταθμfi FM χρησιμοποιώντας τα πλήκτρα <  $\blacktriangleright$  (τα πλήκτρα •/ô επιτρέπουν αποκλειστικά την επιλογή των προγραμμάτων της τηλεfiρασης).

**8** Προγραμματισμfifiς Ενεργοποιημένος:

μπορείτε να κάνετε τη ρύθμιση:

- Μία φορά για μία μοναδική αφύπνιση,
- Καθημερινά για fiλες τις μέρες,
- Διακοπή για ακύρωση

**9** Πιέστε το (<sup>1</sup>) για να θέσετε την τηλεfiραση σε λειτουργία αναμονής. Η τηλεfiραση θα ανοίξει αυτfiματα την προγραμματισμένη ώρα. Αν αφήσετε την τηλεfiρασή σας αναμμένη, θα αλλάξει μfivo πρfiγραμμα την ώρα που έχετε επισημάνει (και θα τεθεί σε λειτουργία αναμονής κατά την Ώρα Τέλους).

### **Χρησιμοποιώντας την λειτουργία ΡΙΡ (Εικόνα σε Παράθυρο)**

Η λειτουργία **ΡΙΡ** (Εικόνα στην Εικόνα) σας επιτρέπει να κάνετε κλήση οθόνης ΡΙΡ στον **PC** (Ηλεκτρονικό Υπολογιστή) ή στην συσκευή **HD** (Υψηλής Ευκρίνειας) καθώς παρακολουθείτε ένα τηλεοπτικό πρόγραμμα.

#### **ΣΗΜΑΝΤΙΚΟ**

Για να κάνετε κλήση σε μια οθόνη **PIP** στον εξοπλισμό του **Ηλεκτρονικού Υπολογιστή**, πρέπει να ακολουθήσετε το ακόλουθο βήμα :

Η είσοδος **HDMI-1** ή **HDMI-2 ΠΡΕΠΕΙ** να συνδεθεί στην έξοδο **DVI** του εξοπλισμού του **Ηλεκτρονικού Υπολογιστή**. Χρησιμοποιείστε ένα HDMI στο καλώδιο του αντάπτορα του DVI για να κάνετε τη σύνδεση

Για να κάνετε κλήση σε μια οθόνη **PIP** σε εξοπλισμό **Υψηλής Ευκρίνειας**, πρέπει να ακολουθήσετε τα ακόλουθα βήματα :

Η είσοδος **HDMI-1** ή **HDMI-2 ΠΡΕΠΕΙ** να συνδεθεί στην έξοδο **HDMI** του εξοπλισμού **Υψηλής Ευκρίνειας**.

#### **ΣΗΜΕΙΩΣΗ**

- Καθώς παρακολουθείτε τηλεοπτικά προγράμματα, μπορείτε να κάνετε κλήση μιας μόνο ΡΙΡ οθόνης από μόνο μία πηγή.
- Πηγαίνετε στο μενού ΡΙΡ και επιλέξτε **HDMI**. Δείτε παρακάτω πώς θα έχετε πρόσβαση στο μενού ΡΙΡ.
- Επιλέξτε **HDMI-1** ή **HDMI-2** ανάλογα με τη σύνδεση.

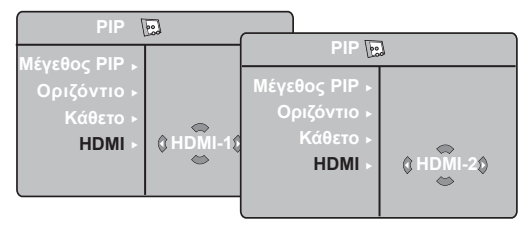

**Έχοντας πρόσβαση στην ΡΙΡ οθόνη μέσα από το μενού ΡΙΡ**

**Σημείωση** : Αυτό είναι μόνο εφικτό όταν ανιχνευθεί σήμα ΡΙΡ.

- **Ο** Πιέστε το πλήκτρο (ΜΕΝU) για να εμφανιστεί το κύριο μενού.
- **Θ** Με το πλήκτρο Δ v επιλέξτε **Χαρακ/Ριστικα** και με το πλήκτρο ► / <sub>(ΟΚ</sub>) μπαίνετε στο μενού **Χαρακ/Pιστικα**.

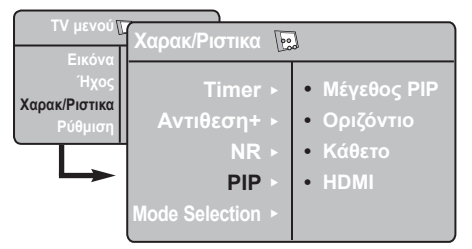

- **Θ** Χρησιμοποιείστε τα πλήκτρα *A* v για να επιλέξετε τη λειτουργία **ΡΙΡ.**
- **4** Χρησιμοποιείστε το πλήκτρο ► / Γοκηγια να μπείτε στο μενού **ΡΙΡ**.

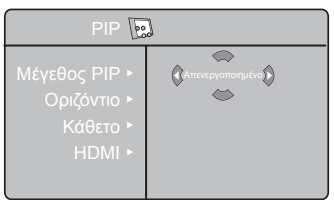

- Θ Χρησιμοποιείστε τα πλήκτρα Δ ν για να επιλέξετε στοιχεία από το μενού **ΡΙΡ**.
- **3** Χρησιμοποιείστε τα πλήκτρα  $\blacktriangleleft \blacktriangleright \blacktriangleleft \blacktriangleright \gamma$ ια να έχετε πρόσβαση στα στοιχεία από το μενού **ΡΙΡ**, κάντε τις ακόλουθες ρυθμίσεις ή επιλογές.
- **7** Για να βγείτε από την οθόνη ΡΙΡ, επιλέξτε το **μέγεθος ΡΙΡ** ακολουθούμενο από την επιλογή **Απενεργοποίηση**.

 **Καθορισμός των στοιχείων ΡΙΡ**

**Μέγεθος ΡΙΡ** : Επιλέξτε το μέγεθος ΡΙΡ που θέλετε (**Απενεργοποιημένο, Μικρό, Μεσαίο, Μεγάλο** και **Πλάι-Πλάι**). **Οριζόντιο** : Μετακινήστε την οθόνη ΡΙΡ οριζοντίως από τα αριστερά προς τα δεξιά και αντίθετα. **Κάθετο** : Μετακινήστε την οθόνη ΡΙΡ καθέτως από πάνω προς τα κάτω και αντίθετα. **HDMI** : Αν το **HDMI-1** ή **HDMI-2** είναι

συνδεδεμένα και τα δύο, μπορείτε να επιλέξετε μόνο μία πηγή, **HDMI-1** ή **HDMI-2**.

**Έχοντας πρόσβαση στην οθόνη ΡΙΡ μέσω του πλήκτρου ΡΙΡ**

**Σημείωση** : Αυτό είναι εφικτό μόνο όταν ανιχνευθεί σήμα ΡΙΡ.

- & Πιέστε το πλήκτρο στο τηλεχειριστήριο για να εμφανιστεί η οθόνη ΡΙΡ. Μια μικρή οθόνη ΡΙΡ θα παρουσιαστεί στην οθόνη της τηλεόρασης.
- é Πιέστε το πλήκτρο δεύτερη φορά για να αλλάξετε την μικρή ΡΙΡ οθόνη σε μεσαίου μεγέθους ΡΙΡ οθόνη.
- **9** Πιέστε το πλήκτρο **(C)** για τρίτη φορά για να αλλάξετε την μεσαία ΡΙΡ οθόνη σε μεγάλου μεγέθους ΡΙΡ οθόνη.
- ' Πιέστε το πλήκτρο για τέταρτη φορά για να αλλάξετε την μεγάλη ΡΙΡ οθόνη σε Πλάι-Πλάι (η οθόνη της τηλεόρασης στη μία πλευρά και η ΡΙΡ οθόνη στην άλλη).
- Θ Πιέστε το πλήκτρο  $\Box$  για πέμπτη φορά για να βγείτε από την οθόνη ΡΙΡ.

#### **ΣΗΜΕΙΩΣΗ**

**Για περισσότερες πληροφορίες σχετικά με τις συνδέσεις στον Ηλεκτρονικό Υπολογιστή και σε εξοπλισμό Υψηλής Ευκρίνειας, δείτε στον ΟΔΗΓΟ ΣΥΝΔΕΣΕΩΝ**

### **Διαστάσεις εικόνας οθόνης**

Οι εικόνες που λαμβάνετε μπορεί να Μεταδοθούν σε διαστάσεις 16:9 (ευρεία οθόνη) ή διαστάσεις 4:3 (συμβατική οθόνη). Οι εικόνες με διαστάσεις 4:3 μπορεί κάποιες φορές να έχουν μια μαύρη λωρίδα στο δεξί και αριστερό μέρος της οθόνης. Αυτή η λειτουργία σας επιτρέπει να έχετε την καλύτερη δυνατή παρουσίαση της εικόνας στην οθόνη.

Πιέστε το πλήκτρο ή (το Í Æ) για να επιλέξετε διαφορετικούς τρόπους. Αυτή η συσκευή είναι εξοπλισμένη με αυτόματη σύστημα αλλαγής που θα επιλέγει τις σωστές διαστάσεις οθόνης, δεδομένου ότι τα ειδικά σήματα μεταδίδονται με τα προγράμματα.

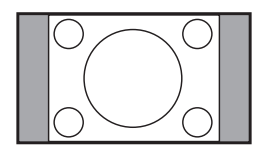

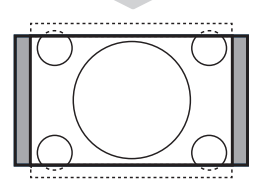

### **4:3**

Η εικόνα αναπαράγεται σε διαστάσεις 4:3, και μία μικρή μαύρη λωρίδα παραμένει σε κάθε πλευρά της εικόνας.

#### **Διεύρυνση 14:9**

Η εικόνα μεγεθύνεται στις διαστάσεις 14:9, και μία μικρή μαύρη λωρίδα παραμένει σε κάθε πλευρά της εικόνας.

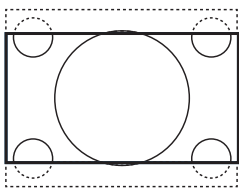

#### **Διεύρυνση 16:9**

Η εικόνα μεγεθύνεται στις διαστάσεις 16:9. Η ρύθμιση αυτή συνιστάται για να εμφανιστούν οι εικόνες με μαύρη λωρίδα στο πάνω και κάτω μέρος (διαστάσεις σινεμασκόπ).

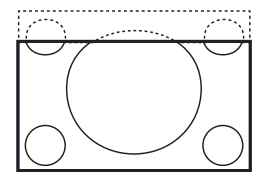

#### **Zoom Υπότιτλων**

Η ρύθμιση αυτή επιτρέπει την εμφάνιση των εικόνων 4:3 σε όλη την επιφάνεια της οθόνης ενώ παραμένουν ορατοί οι υπότιτλοι.

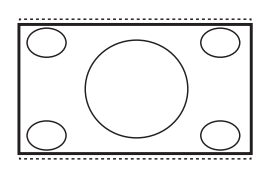

#### **Υπερευρεία**

Η ρύθμιση αυτή επιτρέπει την εμφάνιση των εικόνων 4:3 σε όλη την επιφάνεια της οθόνης διευρύνοντας τις πλευρές της εικόνας.

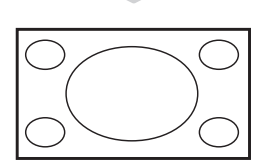

#### **Ευρεία Οθόνη**

Η εικόνα εμφανίζεται στις κανονικές διαστάσεις των εικόνων που εκπέμπονται σε 16:9.

*Σημείωση: Αν εμφανίζεται μια εικόνα 4:3 σε αυτήν την ρύθμιση, θα μεγεθυνθεί οριζοντίως.*

### **Χρησιμοποιώντας τις Λειτουργίες Έξυπνη Εικόνα και Ήχος**

Η λειτουργία **Smart Picture** (Έξυπνη Εικόνα) σας προσφέρει μια επιλογή 5 ρυθμίσεων εικόνας και συγκεκριμένα : **Πλούσια, Φυσική, Απαλή, Πολυμεσα** και **Προσωπική.**

Πιέστε το κουμπί (CO) επανειλημμένα για να κάνετε πλοήγηση στις ρυθμίσεις και να επιλέξετε την επιθυμητή μορφή.

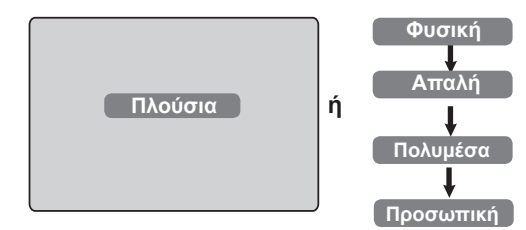

Η λειτουργία **Smart Sound** (Έξυπνος Ήχος) σας προσφέρει μια επιλογή 4 ρυθμίσεων ήχου και συγκεκριμένα : **Θεατρικός, Μουσική, Ομιλία** και **Προσωπικός**.

Πιέστε το κουμπί **Μάρτης επανειλημμένα για** να κάνετε πλοήγηση στις ρυθμίσεις για να επιλέξετε την επιθυμητή μορφή.

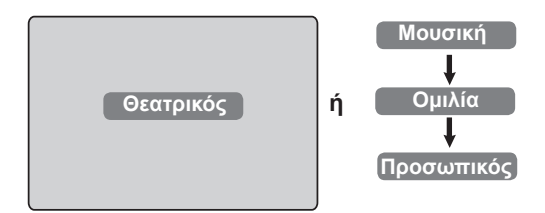

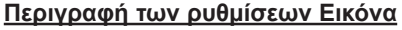

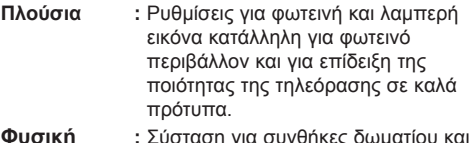

- **Φυσική :** Σύσταση για συνθήκες δωματίου και σήματα συνήθους προτύπου.
- **Απαλή :** Προτεινόμενο για κακής ποιότητας σήματα. Κατάλληλο για παρακολούθηση τηλεόρασης σε δωμάτιο.
- **Πολυμεoα :** Κατάλληλο για συνθήκες καταστημάτων και πρότυπο σε κακής ποιότητας σήματα. Επίσης κατάλληλο για εφαρμογές γραφικών.
- **Προσωπική :** Οι ρυθμίσεις εικόνας καθορίζονται σύμφωνα με τις προτιμήσεις σας.

#### **Περιγραφή των ρυθμίσεων Ήχου**

- **Θεατρικός :** Τονίζει την αίσθηση στον τρόπο λειτουργίας (Ενισχυμένα τα Μπάσα και Πρίμα).
- **Μουσική :** Τονίζει τους χαμηλούς τόνους (Ενισχυμένα τα Μπάσα).
- **Ομιλία :** Τονίζει τους υψηλούς τόνους (Ενισχυμένα τα Πρίμα).
- **Προσωπικός :** Οι ρυθμίσεις ήχου καθορίζονται σύμφωνα με τις προτιμήσεις σας.

**ΣΗΜΕΙΩΣΗ** : Η ρύθμιση **Προσωπικά** είναι μια ρύθμιση που καθορίζετε εσείς χρησιμοποιώντας το μενού Picture/Sound (Εικόνα/Ήχος)στο κυρίως μενού. Αυτή είναι η μόνη από τις ρυθμίσεις Έξυπνης Εικόνας /Ήχου που μπορεί να αλλάξει. Όλες οι άλλες ρυθμίσεις είναι προκαθορισμένες από το εργοστάσιο.

### **Χρησιμοποιώντας τη λειτουργία Ενεργός Έλεγχος**

Η λειτουργία **Ενεργού Ελέγχου** προσαρμόζει αυτόματα την ρύθμιση της εικόνας για την καλύτερη δυνατή ποιότητα της εικόνας συνεχώς κάτω από οποιεσδήποτε συνθήκες σήματος.

& Πιέστε το πλήκτρο επανειλημμένα για να εναλλάσσεστε ανάμεσα στις επιλογές **Ενεργοποίησης Ενεργού Ελέγχου** και **Απενεργοποίησής** του.

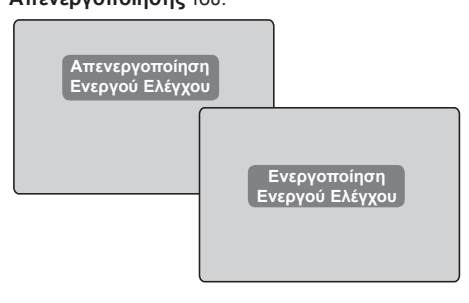

Επιλέξτε την **Ενεργοποίηση Ενεργού Ελέγχου 2** για να τεθεί σε ισχύ η λειτουργία Ενεργός Έλεγχος.

Επιλέξτε την **Απενεργοποίηση Ενεργού Ελέγχου** για να πάψει να ισχύει η λειτουργία Ενεργός Έλεγχος. **3**

### **Τeletext**

Η λειτουργία Teletext είναι ένα σύστημα πληροφοριών που μεταδίδεται από ορισμένα κανάλια, το οποίο συμβουλεύεστε σαν μια εφημερίδα. Επίσης επιτρέπει την πρόσβαση σε υπότιτλους για θεατές με προβλήματα ακοής ή με μικρή εξοικείωση με την γλώσσα μετάδοσης (καλωδιακά δίκτυα, δορυφορικά κανάλια, κτλ).

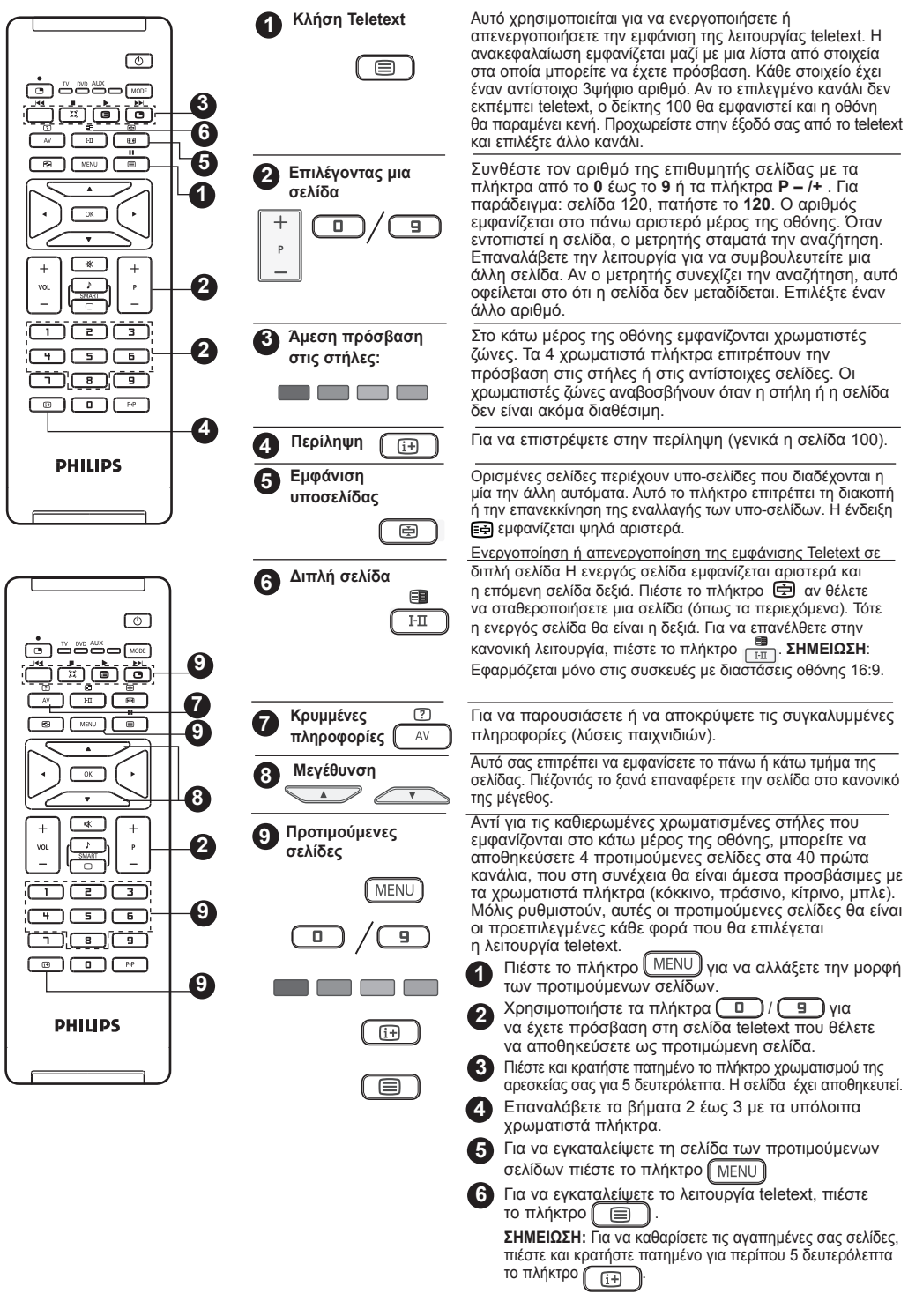

### **Χρήση σε λειτουργία οθόνης PC**

Η τηλεόρασή σας μπορεί να χρησιμοποιηθεί ως οθόνη Ηλεκτρονικού Υπολογιστή.

#### **ΣΗΜΑΝΤΙΚΟ**

**Για να λειτουργήσει η τηλεόραση ως οθόνη Ηλεκτρονικού Υπολογιστή, πρέπει να ακολουθήσετε τα ακόλουθα βήματα :**

- & Η είσοδος **HDMI-1** ή **HDMI-2 ΠΡΕΠΕΙ** να συνδεθεί στην έξοδο DVI του εξοπλισμού του Ηλεκτρονικού Υπολογιστή. Χρησιμοποιείστε ένα DVI στον αντάπτορα του HDMI για να κάνετε τη σύνδεση.
- **Ω** Πιέστε το πλήκτρο (AV) για να εμφανιστεί η Λίστα Πηγών και χρησιμοποιείστε το πλήκτρο
	- Î ï για να επιλέξετε **HDMI-1** ή **HDMI-2**.
- R Χρησιμοποιείστε το πλήκτρο ► / (OK) για να μεταφερθείτε στην επιλεγμένη πηγή.

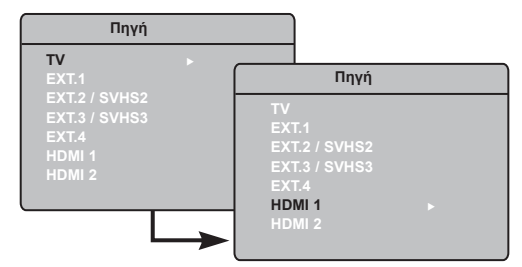

#### **Χρησιμοποιώντας τα μενού του Ηλεκτρονικού υπολογιστή**

- **Πιέστε το πλήκτρο** (<sup>ΜΕΝU</sup>) για να εμφανιστεί το μενού PC Ηλεκτρονικό Υπολογιστή .
- 2 Χρησιμοποιήστε το πλήκτρο Δ v για να έχετε πρόσβαση στις ρυθμίσεις και το πλήκτρο Í Æ για να επιλέξετε ή να ρυθμίσετε ή να προσαρμόσετε ρύθμιση (οι ρυθμίσεις αποθηκεύονται αυτομάτως):

#### **Περιγραφή Ρυθμίσεων Εικόνας**

#### **Φωτεινότητα / Αντίθεση** :

– Ρυθμίζει την φωτεινότητα και την αντίθεση.

#### **Θερμοκρασία Χρωμάτων** :

– Επιδρά την απόδοση των χρωμάτων: **Ψυχρό** (πιο μπλε), **Κανονικό** (ισορροπημένη) ή **Θερμό** (πιο κόκκινη).

#### **Επιλογή Ήχου** :

–Επιλέγει τον ήχο που αναπαράγεται στην τηλεόραση (Ηλεκτρονικό Υπολογιστή ή Τηλεόραση)

#### **ΣΗΜΕΙΩΣΗ**

**Για περισσότερες πληροφορίες σχετικά με τη σύνδεση σε εξοπλισμό Ηλεκτρονικού Υπολογιστή, δείτε τον ΟΔΗΓΟ ΣΥΝΔΕΣΕΩΝ.**

#### **Περιγραφή των Λειτουργιών**

#### **Διαστάσεις** :

– Επιλέγει ανάμεσα σε πλήρη οθόνη ή διαστάσεις ή στην αυθεντική μορφή οθονών Ηλεκτρονικού Υπολογιστή.

#### **PIP (Εικόνα σε παράθυρο)** :

–Εμφανίζει μια ΡΙΡ οθόνη για να παρακολουθείτε τηλεοπτικά προγράμματα την ίδια στιγμή.

#### **Χρησιμοποιώντας την λειτουργία ΡΙΡ**

Η λειτουργία **ΡΙΡ** (Εικόνα σε παράθυρο) σας επιτρέπει να καλείτε μια ΡΙΡ οθόνη από ένα τηλεοπτικό πρόγραμμα ενώ είστε στη λειτουργία **Ηλεκτρονικού Υπολογιστή**.

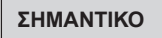

Για να κάνετε κλήση μιας **ΡΙΡ** οθόνης, πρέπει να ακολουθήσετε το ακόλουθο βήμα :

Η είσοδος **HDMI-1** ή **HDMI-2 ΠΡΕΠΕΙ** να συνδεθεί στην έξοδο **DVI** του εξοπλισμού του **Ηλεκτρονικού Υπολογιστή**. Χρησιμοποιείστε ένα HDMI στο καλώδιο του αντάπτορα του DVI για να κάνετε τη σύνδεση.

Τα στοιχεία του μενού ΡΙΡ : **μέγεθος ΡΙΡ, Οριζόντια** ή **Κάθετα** λειτουργεί με τον ίδιο ακριβώς τρόπο όπως όταν καλείται μια ΡΙΡ οθόνη στη ρύθμιση της τηλεόρασης. Εκτός από τη ρύθμιση **HDMI**, δεν υπάρχει καμία επιλογή για άλλη πηγή.

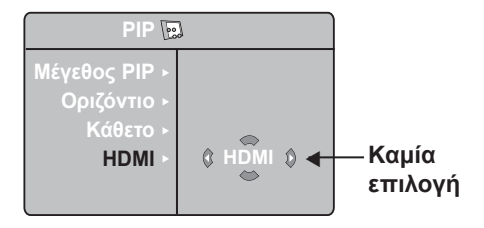

Για περιγραφή των στοιχείων του μενού ΡΙΡ και σχετικά με το πώς λειτουργεί, ανατρέξτε στο κεφάλαιο «Χρησιμοποιώντας την Λειτουργία ΡΙΡ (Εικόνα στην Εικόνα) στη σελίδα 10.

### **Υποστηριζόμενη Ευκρίνεια στον Ηλεκτρονικό Υπολογιστή**

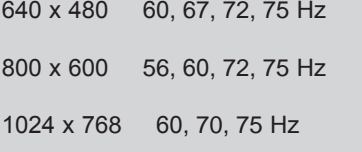

#### **Χρησιμοποιώντας την Τηλεόραση στην λειτουργία HD (Υψηλή Ευκρίνεια)**

#### **Ρύθμιση Υψηλής Ευκρίνειας**

Η Ρύθμιση Υψηλής Ευκρίνειας σας επιτρέπει να απολαμβάνετε ευκρινέστερη και ζωηρότερη εικόνα αν χρησιμοποιείτε δέκτη/εξοπλισμό Υψηλής Ευκρίνειας που να μπορεί να μεταδώσει προγράμματα υψηλής απόδοσης .

#### **ΣΗΜΑΝΤΙΚΟ**

**Για να λειτουργήσει η τηλεόραση στην ρύθμιση Υψηλής Ευκρίνειας πρέπει να ακολουθήσετε τα ακόλουθα βήματα :**

& Η είσοδος **HDMI-1** ή **HDMI-2 ΠΡΕΠΕΙ** να συνδεθεί με την έξοδο HDMI/DVI του δέκτη/ εξοπλισμό Υψηλής Ευκρίνειας . Χρησιμοποιείστε ένα HDMI στον αντάπτορα DVI αν το DVI είναι συνδεδεμένο . **Για περισσότερες πληροφορίες, ανατρέξτε στον Οδηγό Συνδέσεων.**

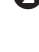

**Ω** Πιέστε το πλήκτρο  $\left(\begin{array}{c} Av \end{array}\right)$  για να εμφανιστεί η **Λίστα Πηγών** και χρησιμοποιείστε το πλήκτρο ▲ ▼ για να επιλέξετε **HDMI-1** ή **HDMI-2** .

R Χρησιμοποιείστε το πλήκτρο ► / (OK) για να μεταφερθείτε στην επιλεγμένη πηγή .

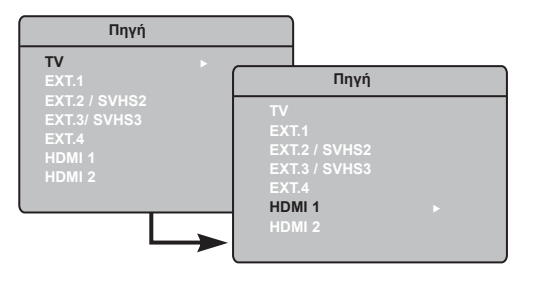

#### **Χρησιμοποιώντας τα μενού Υψηλής Ευκρίνειας**

**1** Πιέστε το πλήκτρο (ΜΕΝΠ) για να εμφανιστεί το μενού Υψηλής Ευκρίνειας .

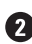

2 Χρησιμοποιείστε το πλήκτρο Δ v για να έχετε πρόσβαση στις ρυθμίσεις και το πλήκτρο  $\blacktriangleleft \blacktriangleright$ / για να επιλέξετε ή να προσαρμόσετε τη ρύθμιση .

#### **Μενού Εγκατάστασης Υψηλής Ευκρίνειας**

**ΣΗΜΕΙΩΣΗ** : Δεν έχετε πρόσβαση στο μενού **Εγκατάσταση Υψηλής Ευκρίνειας** . ΔΕΝ υπάρχει λειτουργία **Εγκατάστασης** στη ρύθμιση **Υψηλής Ευκρίνειας** .

#### **Ρυθμίσεις Εικόνας και Ήχου Υψηλής Ευκρίνειας**

Οι λειτουργίες της Εικόνας και του Ήχου Υψηλής Ευκρίνειας είναι ίδιες με τις ρυθμίσεις της Εικόνας και του Ήχου της τηλεόρασης και λειτουργούν με τον ίδιο ακριβώς τρόπο όπως και οι ρυθμίσεις Εικόνας και Ήχου της τηλεόρασης .

#### **Χαρακτηριστικά ΣΔ (Σκληρού Δίσκου)**

**Χρονοδιακόπτης**: Οι λειτουργίες του Διακόπτη λειτουργίας και του Χρονοδιακόπτη είναι οι ίδιες με τις λειτουργίες του Διακόπτη λειτουργίας της τηλεόρασης και του Χρονοδιακόπτη της τηλεόρασης και δουλεύουν ακριβώς με τον ίδιο τρόπο που λειτουργεί ο Διακόπτης λειτουργίας της τηλεόρασης και ο Χρονοδιακόπτης της τηλεόρασης (δείτε σελίδα 10) .

**PIP** (Εικόνα σε εικόνα): Εμφανίζει μια οθόνη PIP για να παρακολουθείτε ταυτόχρονα προγράμματα τηλεόρασης . Τα στοιχεία του μενού PIP: Το Μέγεθος PIP, Οριζόντιο και Κάθετο δουλεύουν ακριβώς με τον ίδιο τρόπο όπως όταν τοποθετείτε μια οθόνη PIP σε κατάσταση λειτουργίας τηλεόρασης . Για την περιγραφή των στοιχείων του μενού PIP και πως δουλεύει, ανατρέξτε στην ενότητα "Χρησιμοποιώντας το Χαρακτηριστικό PIP (Εικόνα σε Εικόνα)" σελίδα 11 .

**\*Οριξ. Μετακίν**: Ρυθμίστε την οριζόντια θέση της εικόνας.

**\*Λειτ. εττιλογηç**: Όταν συνδέετε έναν Η/Υ ή Σκληρό Δίσκο που υποστηρίζει αναλύσεις των **480p, 576p** ή **70p**, η **Λειτ. εττιλογηç** στο Μενού Χαρακτηριστικά θα εμφανίζεται ως επιλεγμένο . Αυτό θα σας επιτρέψει να επιλέξετε ανάμεσα στην κατάσταση λειτουργίας Η/Υ και στην κατάσταση λειτουργίας Σκληρού Δίσκου . Εάν δεν υποστηρίζει τις αναλύσεις 480p, 576p ή 720p, δεν μπορείτε να έχετε πρόσβαση σε αυτή τη λειτουργία .

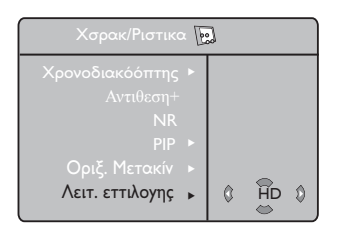

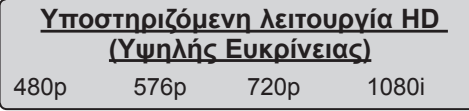

**ΣΗΜΕΙΩΣΗ: Για περισσότερες πληροφορίες σχετικά με τη σύνδεση σε εξοπλισμό Ηλεκτρονικού Υπολογιστή, δείτε τον ΟΔΗΓΟ ΣΥΝΔΕΣΕΩΝ.**

Η τηλεόραση Philips που έχετε είναι σύμφωνη με το HDMI . Εάν δεν λαμβάνετε καλή εικόνα, αλλάξτε τη διαμόρφωση του βίντεο στη συσκευή σας (συσκευές αναπαραγωγής ψηφιακών δίσκων (DVD player), καλωδιακός ψηφιακός αποκωδικοποιητής (cable set-top box), κτλ .) στη βασική διαμόρφωση . Για παράδειγμα, για συσκευές αναπαραγωγής ψηφιακών δίσκων (DVD player), επιλέξτε 576p, 720p ή 1080i . Για Η/Υ, επιλέξτε 640 x 480, 800 x 600 ή 1024 x 768 . Εάν το πρόβλημα παραμένει, ανατρέξτε στο εγχειρίδιο χρήστη του Η/Υ σας στις πιθανές ενημερώσεις λογισμικού στην κάρτα γραφικών σας .

**Σημειώστε ότι αυτό δεν υποδεικνύει βλάβη της τηλεόρασης.**

### **Συμβουλές Αντιμετώπισης Προβλημάτων**

Παρακάτω υπάρχει μια λίστα από συμπτώματα που μπορεί να αντιμετωπίσετε με την τηλεόρασή σας. Πριν καλέσετε τεχνική υποστήριξη, κάντε αυτούς τους απλούς ελέγχους.

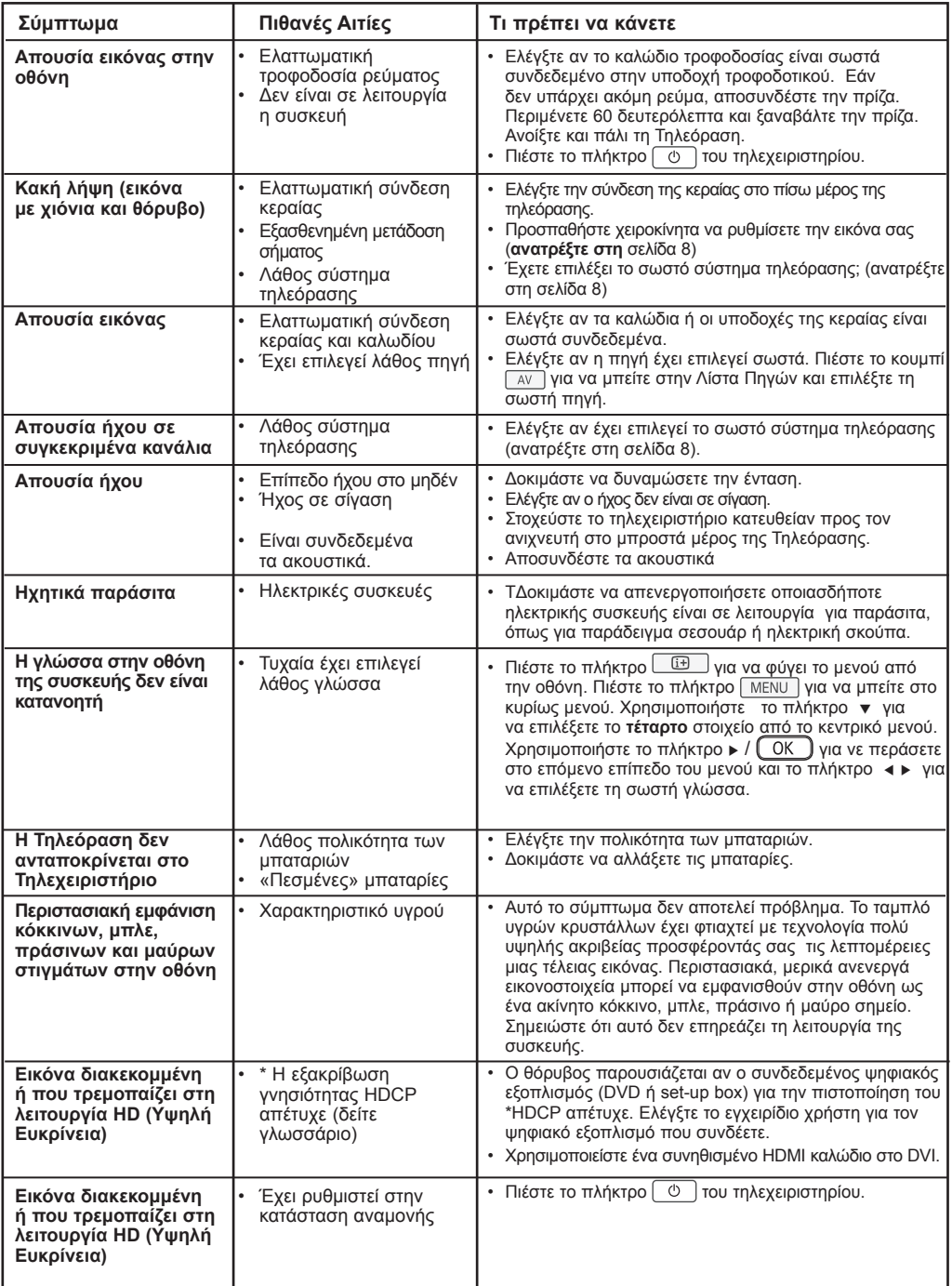

### **Συμβουλές Αντιμετώπισης Προβλημάτων**

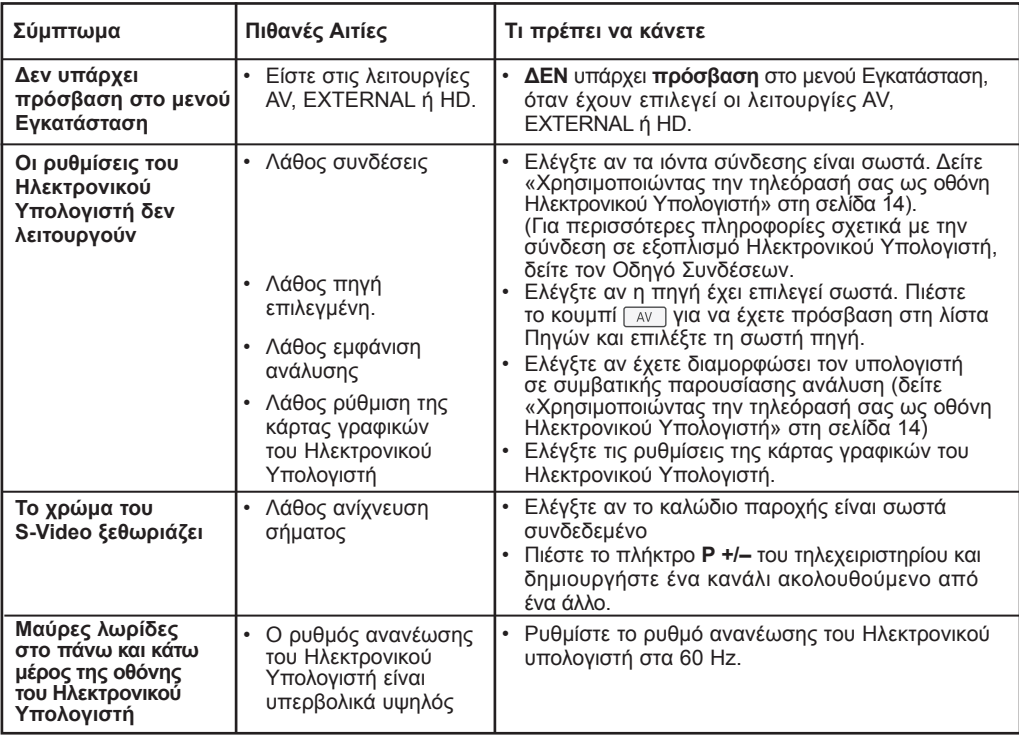

### **Ειδικό λεξιλόγιο**

**DVI** (Digital Visual Interface): Μια ψηφιακή σύνδεση, κατασκευασμένη από την Digital Display Working Group (DDWG), για να μετατρέπει αναλογικά σήματα σε ψηφιακά, ώστε να εξυπηρετεί οθόνες με αναλογικές και ψηφιακές εισόδους.

**VGA** (Video Graphics Array): Μια απλή αναλογική έξοδος εικόνας από υπολογιστές.

**Σήματα RGB**: Πρόκειται για 3 σήματα εικόνας για τα χρώματα Κόκκινο, Πράσινο Μπλε που συνθέτουν την εικόνα. Η χρήση αυτών των σημάτων επιτρέπει την επίτευξη μιας καλύτερης ποιότητας εικόνας.

**Σήματα S-VHS** : πρόκειται για δύο ξεχωριστά σήματα βίντεο Y/C που προέρχονται από τα πρότυπα μαγνητοσκόπησης S-VHS και Hi-8. Sa σήματα φωτεινότητας Υ (μαύρο και άσπρο) και χρώματος C καταγράφονται χωριστά στην ταινία. Αυτό προσφέρει καλύτερη ποιότητα απ' ότι το σύνηθες βίντεο (VHS και 8 mm) όπου τα σήματαY/C αναμειγνύονται ώστε να σχηματίσουν ένα και μοναδικό σήμα βίντεο.

**Ήχος NICAM** : μέθοδος μετάδοσης ψηφιακού ήχου.

**16/9** : Δηλώνει τις αναλογίες πλάτους/ύψους της οθόνης. Οι τηλεοράσεις με πλατιά οθόνη έχουν αναλογία οθόνης 16/9.

**HDMI** (Διασύνδεση Πολυμέσων Υψηλής Ευκρίνειας) : Παρέχει μία μη συμπιεσμένο, ψηφιακή διασύνδεση

ήχου /βίντεο ανάμεσα στην τηλεόραση και στο με HDMIεξοπλισμένο εξάρτημα ήχου /βίντεο, όπως π.χ. set-top box, DVD και δέκτη A/V (Ήχου /Βίντεο). Η λειτουργία HDMI υποστηρίζει προηγμένο ή υψηλής ευκρίνειας βίντεο και επιπλέον δύο καναλιών ψηφιακού ήχου.

**Σύστημα** : Οι τηλεοπτικές εικόνες δεν εκπέμπονται με τον ίδιο τρόπο σε όλες τις χώρες. Υπάρχουν διάφορα πρότυπα: BG, DK, I, και LL'. Η ρύθμιση Συστήματος (σελίδα 8) χρησιμοποιείται για να επιλέγονται τα διάφορα αυτά πρότυπα. Αυτό να μην συγχέεται με τις κωδικοποιήσεις χρωμάτων PAL ή SECAM. Το σύστημα Pal χρησιμοποιείται στις περισσότερες Ευρωπαϊκές χώρες, το SECAM στη Γαλλία, Ρωσία και τις περισσότερες χώρες της Αφρικής. Οι ΗΠΑ και η Ιαπωνία χρησιμοποιούν ένα διαφορετικό σύστημα που ονομάζεται NTSC.

**HDCP** (Προστασία Υψηλού Εύρους Ψηφιακού περιεχομένου): Η λειτουργία HDCP αποκρύπτει την μετάδοση ψηφιακού περιεχομένου ανάμεσα στην πηγή του βίντεο ή του μεταδότη, όπως για παράδειγμα ενός υπολογιστή, DVD ή set-top box και η ψηφιακή παρουσίαση ή ενός δέκτη, όπως για παράδειγμα μια οθόνης, τηλεόρασης ή μηχανής προβολής.

## **Προδιαγραφές**

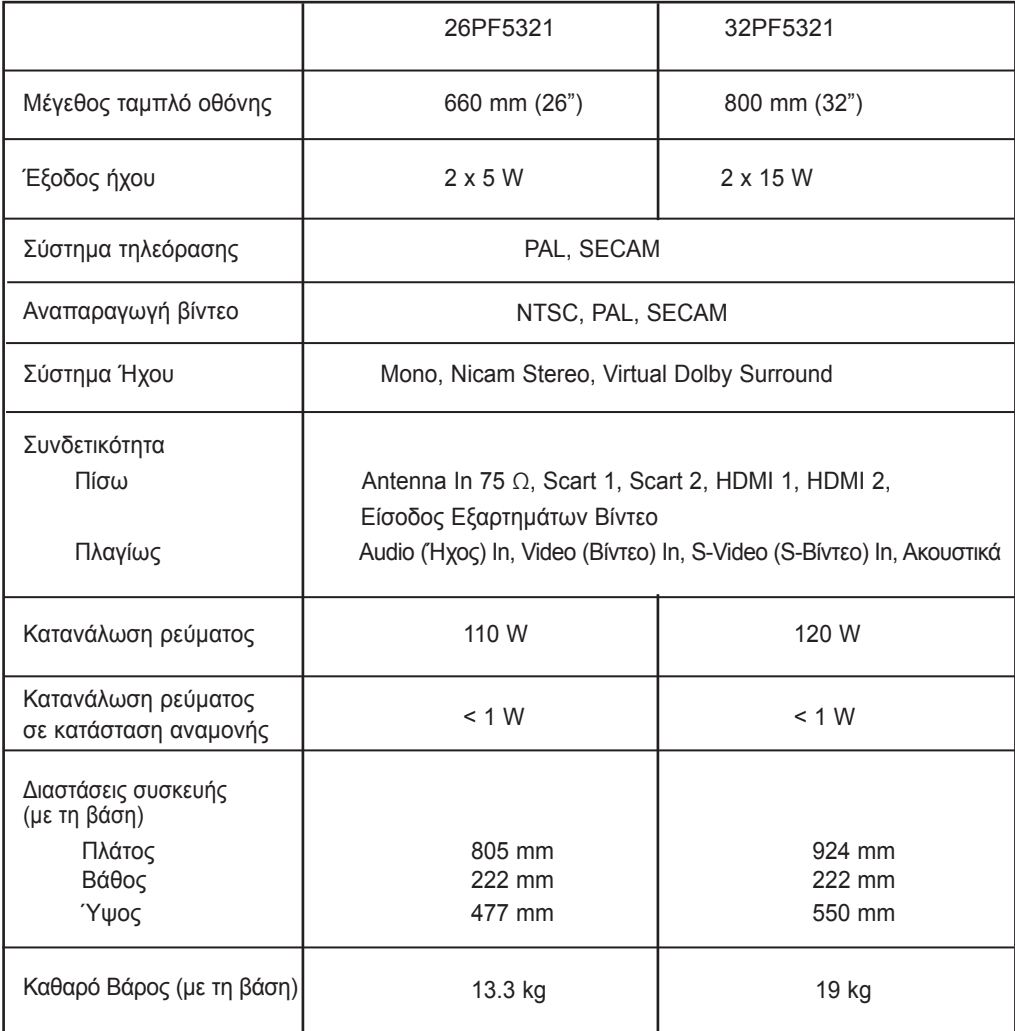

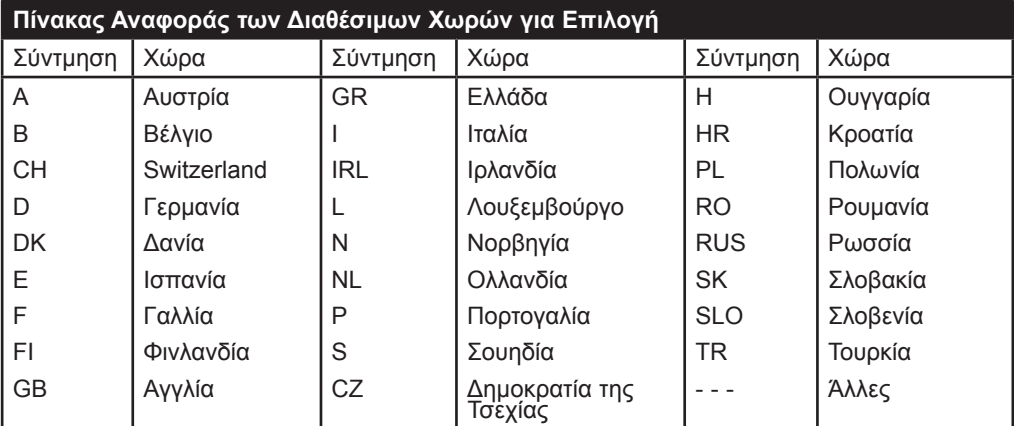

**Table of TV frequencies. Frequenztabelle der Fernsehsender. Liste des fréquences TV. Frequentietabel TV-Zenders. Tabella delle frequenze TV. Lista de frecuencias TV.**

**Lista das frequências TV Liste over TV senderne. Tabell over TV-frekvenser. Tabell över TV-frekvenser. TV-taajuustaulukko.** Κατάλογος συχνοτήτων πομπών. Список частот передатчиков. **A televizió-adóállomások frekvenciáinak a listája. Lista częstotliwości stacji nadawczych. Seznam frekvenčních pásem vysílačů. Zoznam frekvenčných pásiem vysielačov.**

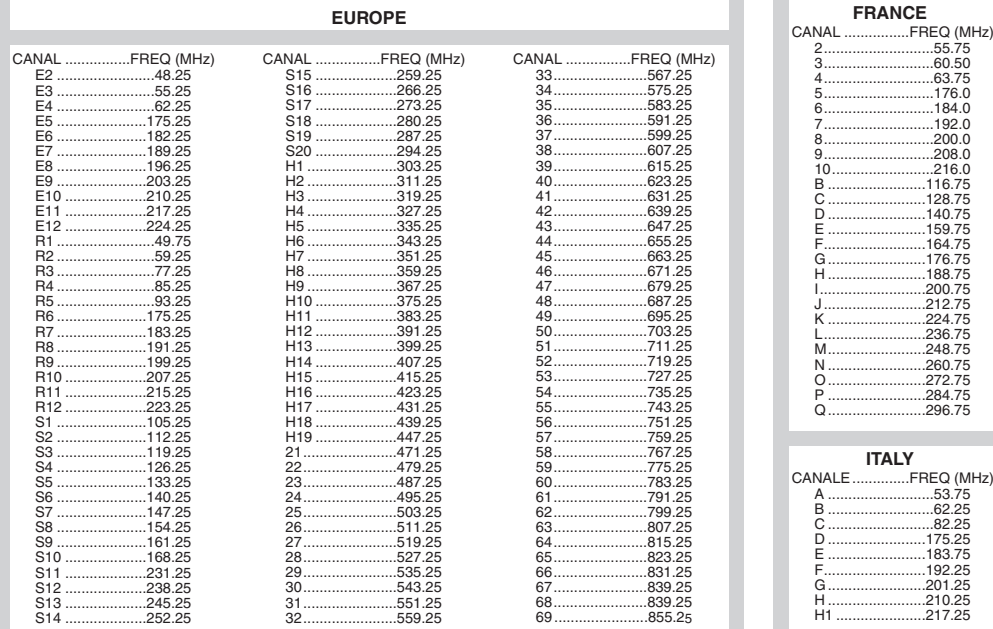

### **Information for users in the UK** *(not applicable outside the UK)*

#### **Positioning the TV**

For the best results, choose a position where light does not fall directly on the screen, and at some distance away from radiators or other sources of heat. Leave a space of at least 5 cm all around the TV for ventilation, making sure that curtains, cupboards etc. cannot obstruct the air flow through the ventilation apertures.The TV is intended for use in a domestic environment only and should never be operated or stored in excessively hot or humid atmospheres.

#### **General Points**

Please take note of the section entitled 'Tips' at the end of this booklet.

#### **Interference**

The Department of Trade and Industry operates a Radio Interference Investigation Service to help TV licence holders improve reception of BBC and IBA programmes where they are being spoilt by interference.

If your dealer cannot help, ask at a main Post Office for the booklet "How to Improve Television and Radio Reception".

#### **Mains connection**

Before connecting the TV to the mains, check that the mains supply voltage corresponds to the voltage printed on the type plate on the rear panel of the TV. If the mains voltage is different, consult your dealer.

#### **Important**

This apparatus is fitted with an approved moulded 13AMP plug. Should it become necessary to replace the mains fuse, this must be replaced with a fuse of the same value as indicated on the plug.

- 1. Remove fuse cover and fuse.
- 2.The replacement fuse must comply with BS 1362 and have the ASTA approval mark. If the fuse is lost, make contact with your retailer in order to verify the correct type.
- 3. Refit the fuse cover.

In order to maintain conformity to the EMC directive, the mains plug on this product must not be removed.

#### **Connecting the aerial**

The aerial should be connected to the socket marked  $\P$  $\P$  at the back of the set. An inferior aerial is likely to result in a poor, perhaps unstable picture with ghost images and lack of contrast. Make-shift loft or set-top aerials are often inadequate.Your dealer will know from experience the most suitable type for your locality. Should you wish to use the set in conjunction with other equipment, which connects to the aerial socket such as TV games, or a video camera it is recommended that these be connected via a combiner unit to avoid repeated connection and disconnection of the aerial plug.

#### **Fitting the stand (if provided)**

Use only the stand provided with the set, making sure that the fixings are properly tightened.A diagram showing how to assemble the stand is packed with the stand. Never use a make-shift stand, or legs fixed with woodscrews.

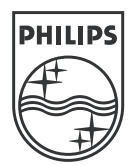

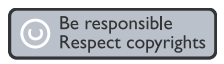

Specifications are subject to change without notice.<br>Trademarks are the property of Koninklijke Philips Electronics N.V. or their respective owners.<br>2005 © Koninklijke Philips Electronics N.V. All rights reserved.

www.philips.com

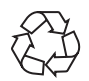

3139 125 36602